## FORMATION CONTINUE

# PROGRAMME

## Formation Sketchup Pro

## Date et durée

21 - 22 - 23 mars 2016 (de 9h à 17h30, soit 21 heures de formation)

### Lieu

Maison de l'Architecture du Centre, Orléans

## Formateur

Emmanuel PLAT, Technicad

- Infographiste en Architecture
- Bac + 2 en Arts plastiques avec une spécialisation en dessin du bâtiment
- Enseignant en Infographie : Ecole d'Arts Appliquées de Poitiers / Ecole Bleue de Paris
- Formateur à la Maison de l'Architecture d'Orléans
- Partenaire Technicad depuis 2012

## Objectif

La formation SketchUp Pro permet de modéliser simplement mais avec précision des projets en 3D.

## Public

Techniciens, dessinateurs, projeteurs et architectes.

## Méthodes et moyens pédagogiques

- session par groupe de 6 participants

- suivi des manipulations du formateur sur un vidéoprojecteur
- alternance de théorie et d'exercices pratiques
- découverte progressive des outils de conception
- contrôle des acquis par une série de cas pratiques
- support de cours

## **Prérequis**

Connaissances du dessin technique et de l'environnement Windows ou Mac OS.

## Programme

#### *Présentation du logiciel*

Interface

- Barres d'outils et fenêtres Zone de contrôle des valeurs
- Unité et précision de travail Infos sur l'entité

#### Affichage

- Navigation : zoom, panoramique
- Vues : iso, dessus…

## *Conception du projet en 3D*

#### Modélisation

- Dessin : ligne, rectangle, cercle, arc…
- Modification : déplacer, tirer/pousser, déformer…
- Mesures : distance, angles
- Opérations booléennes : union, soustraction…
- Création d'un terrain : outil bac à sable
- Extension Warehouse Plugins

#### Organisation

- Calques et structure : création et gestion
- Groupes et composants : création et modification
- 3D Warehouse Gestion des bibliothèques
- Géolocalisation et héliodon
- Ajout d'un emplacement (Google Earth)

#### *Visualisation et Communication*

#### Import-Export

- Images Fichiers 2 et 3D (dwg, obj, fbx. . .)
- Coupes et sections Scènes et animations
- Textures photographiques (Street View)
- Insertion sur site

#### Rendu

- Options d'affichage et styles
- Mode de rendu : filaire, ombré…
- Application de matières : modification et création

#### Layout

- Mise en page d'un projet
- Exploitation des vues
- Annotations : texte et cotations
- Echelle et impression

#### **Evaluation de la formation par les stagiaires Remise d'une attestation de fin de formation**

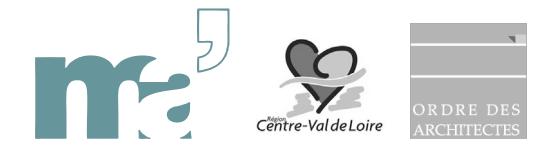